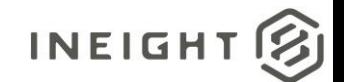

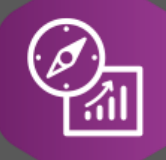

# Explore API Documentation

# SelfService\_Contract\_ContractBackCharge Version 1.1

Last Modified: 8/11/2022

This document contains confidential and proprietary information of InEight Inc. Disclosure is prohibited. All rights are reserved. © InEight 2019.

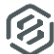

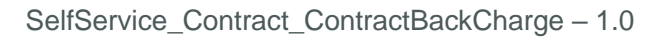

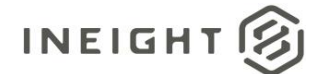

### <span id="page-1-0"></span>Change Log

This changelog only contains significant or notable changes to the revision. Any editorial type changes or minor changes are not included.

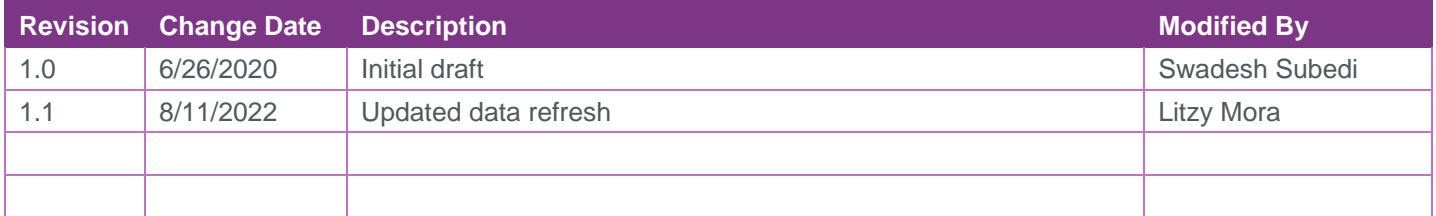

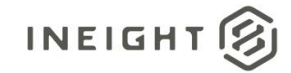

# Contents

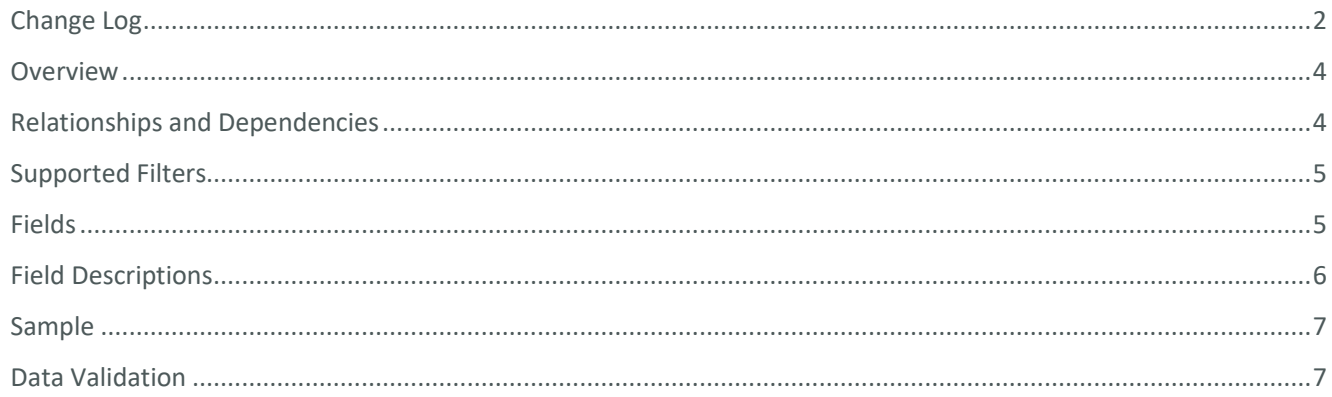

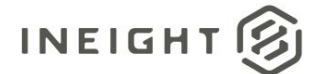

#### <span id="page-3-0"></span>**Overview**

The *SelfService\_Contract\_ContractBackCharge* API lists all the back charges and outlines its association with VCO, Issues, Payforms.. The API also provides information on project, contract, WBS and Cost Center related to the back charge.

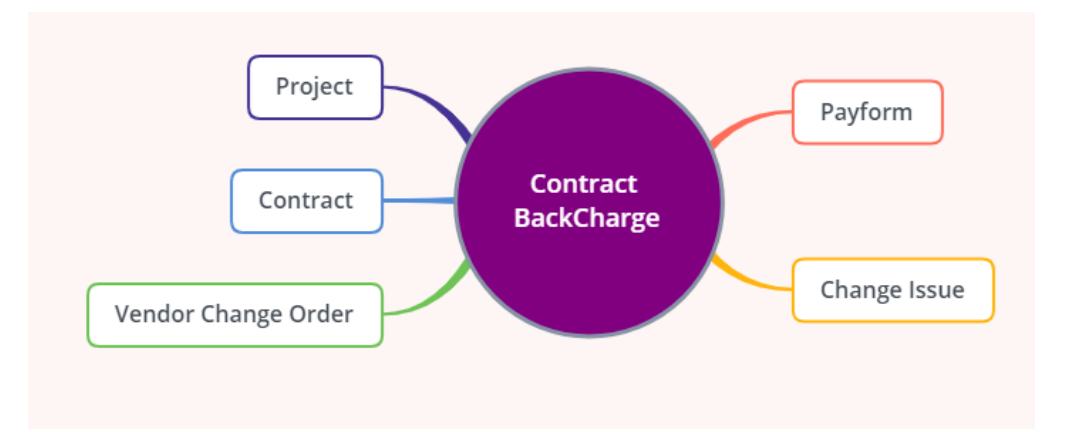

#### <span id="page-3-1"></span>Relationships and Dependencies

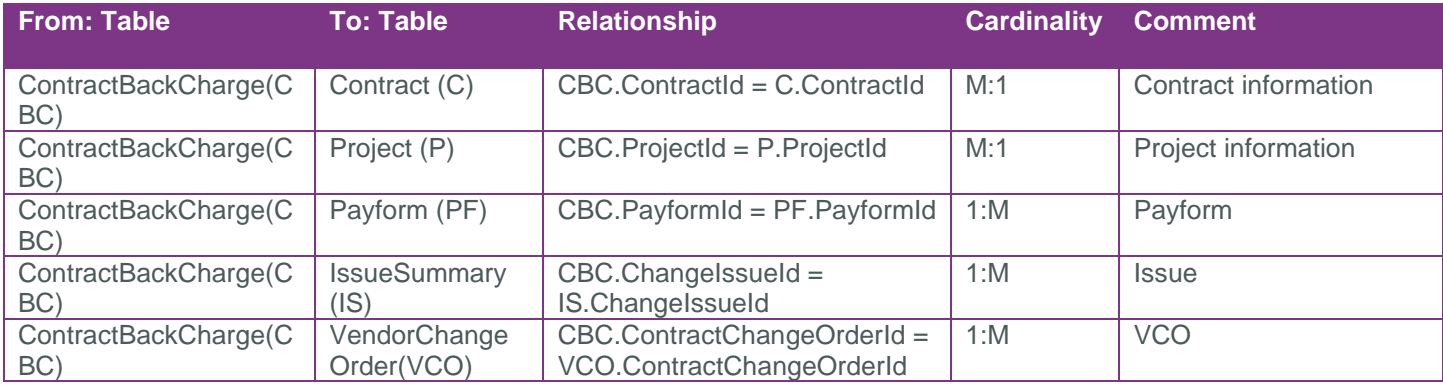

#### API Detail

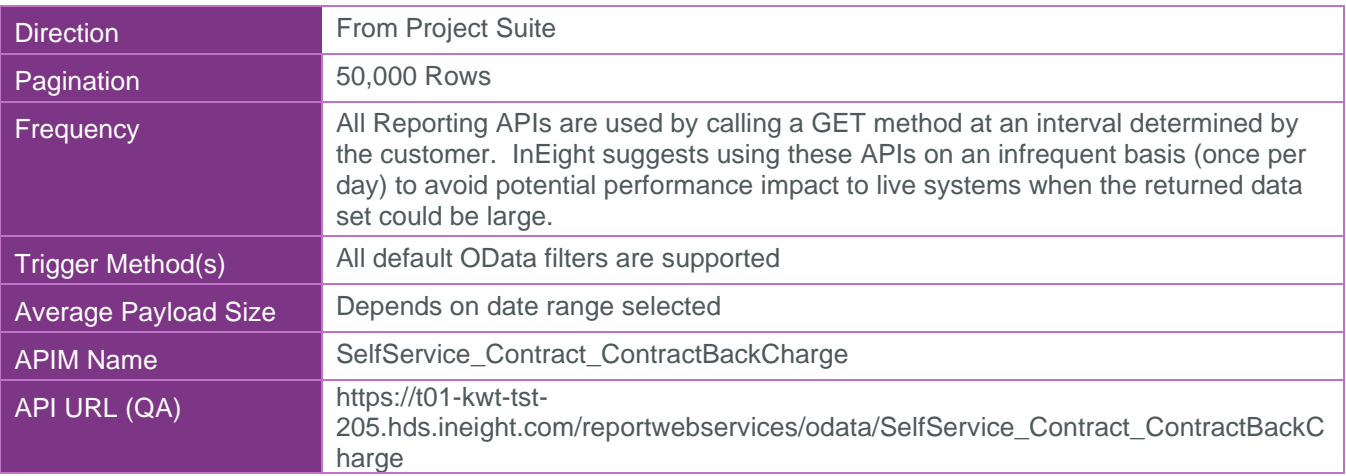

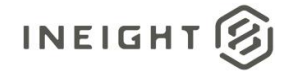

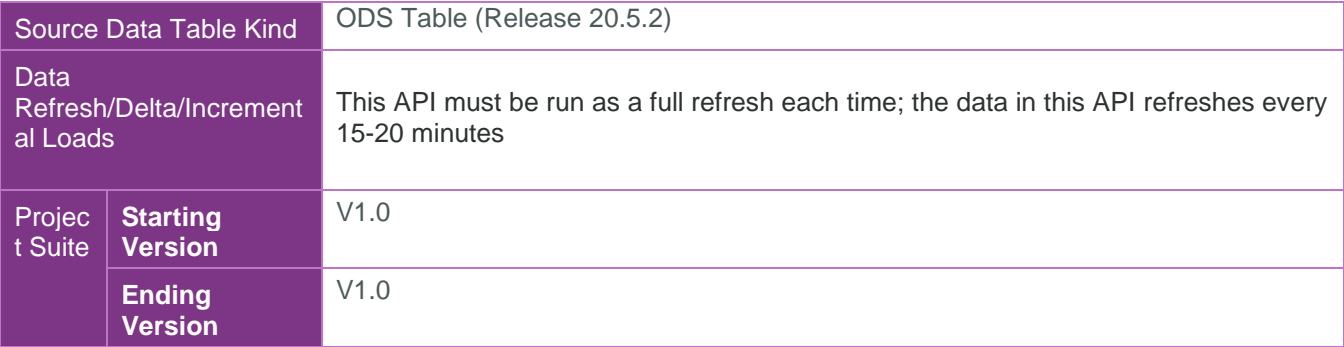

### <span id="page-4-0"></span>Supported Filters

All default OData filters are supported by this API.

### <span id="page-4-1"></span>Fields

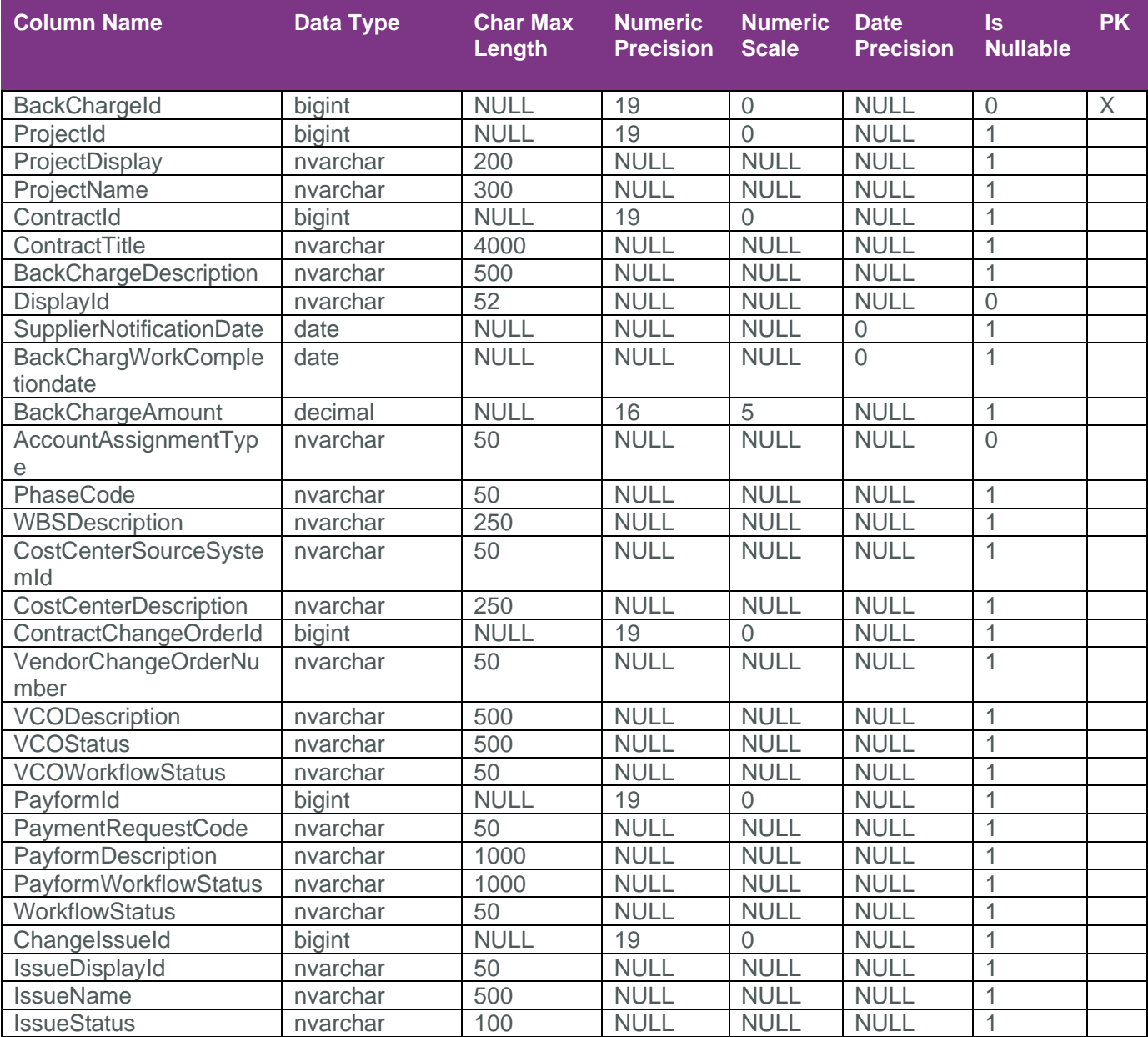

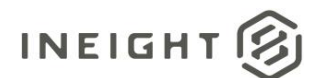

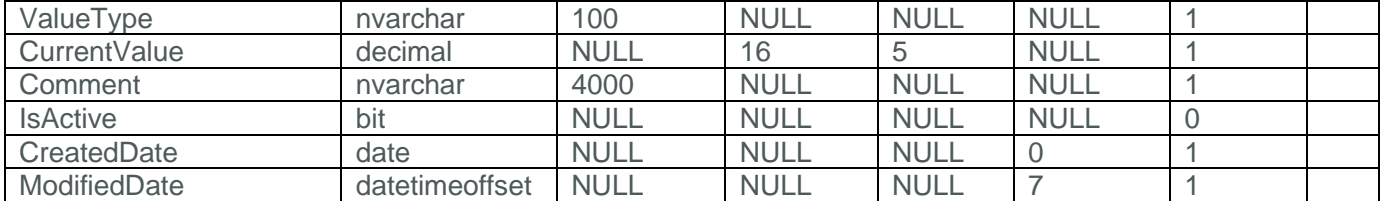

### <span id="page-5-0"></span>Field Descriptions

![](_page_5_Picture_341.jpeg)

![](_page_6_Picture_1.jpeg)

![](_page_6_Picture_115.jpeg)

#### <span id="page-6-0"></span>Sample

{"BackChargeId":6,"ProjectId":9,"ProjectDisplay":"110141","ProjectName":"Business Operations - Edited","ContractId":7100000013,"ContractTitle":"Rental test","BackChargeDescription":"test","DisplayId":"0002","SupplierNotificationDate":"2018- 02-09","BackChargeWorkCompletiondate":"2018-02-

16","BackChargeAmount":12343536.00000,"AccountAssignmentType":"WBS","PhaseCode":null,"WBSDe scription":null,"CostCenterSourceSystemId":null,"CostCenterDescription":null,"ContractChang eOrderId":null,"VendorChangeOrderNumber":null,"VCODescription":null,"VCOStatus":null,"VCOWo rkflowStatus":null,"PayformId":null,"PaymentRequestCode":null,"PayformDescription":null,"Pa yformStatus":null,"PayformWorkflowStatus":null,"ChangeIssueId":null,"IssueDisplayId":null," IssueName":null,"IssueStatus":null,"ValueType":null,"CurrentValue":null,"Comment":null,"IsA ctive":true,"CreatedDate":"2018-02-17","ModifiedDate":"2020-02-20T09:35:33.9114927Z"}

### <span id="page-6-1"></span>Data Validation

Back charges for a contract can be found in the "Back Charges" tab.

![](_page_6_Picture_116.jpeg)

Clicking on a single back charge will show the details.

![](_page_6_Picture_117.jpeg)

The assignment pane on the right of the details page shows detail of back charge associated with VCO or Payform. A back charge can be associated with a VCO or Payform but not both.

![](_page_7_Picture_0.jpeg)

Likewise, a back charge can also be associated with a single issue. This information can be found at the bottom of the details page.

### Associated issue (i)

 $^{(+)}$ - (—)

![](_page_7_Picture_33.jpeg)